Machine Translated by Google

# **BLOUSE**

# **MODEL A-29**

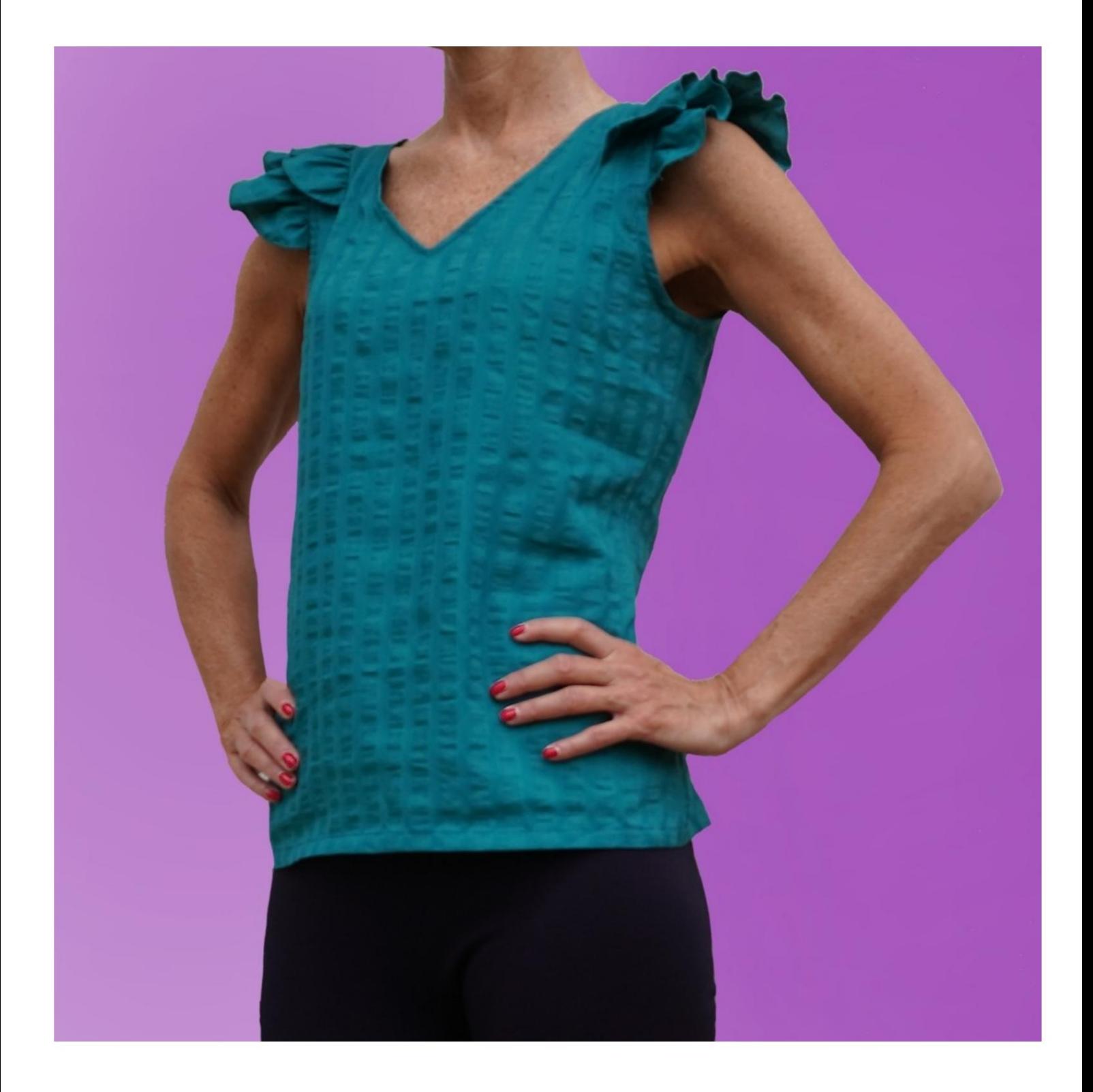

# **MODEL A-29**

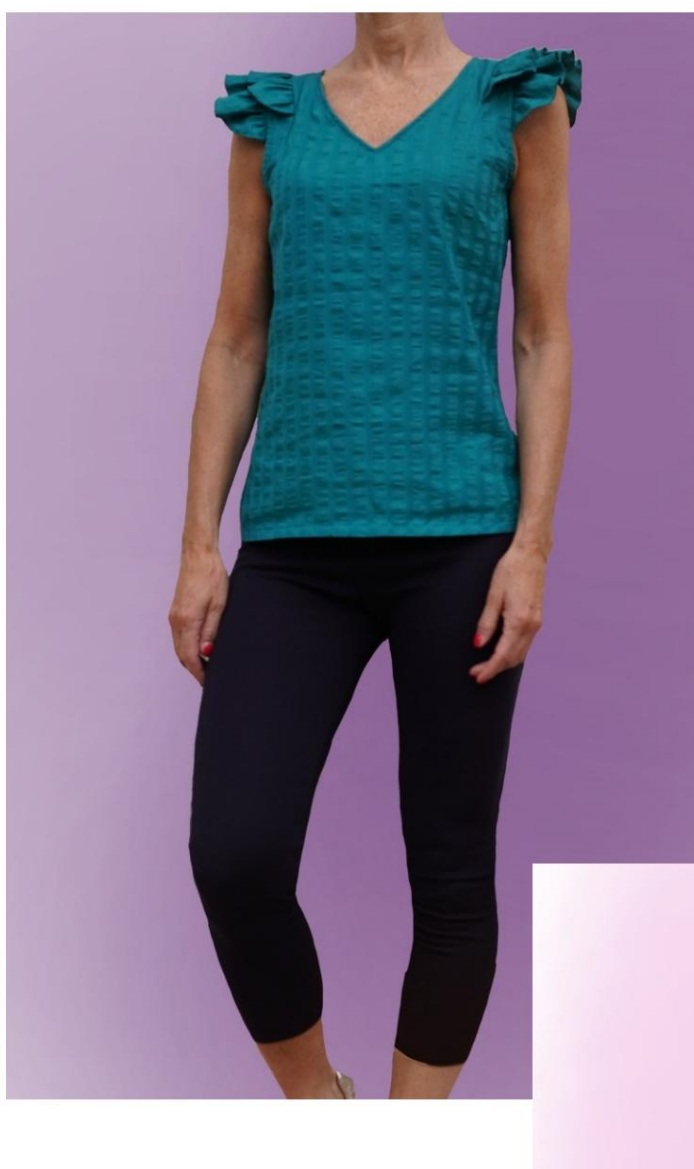

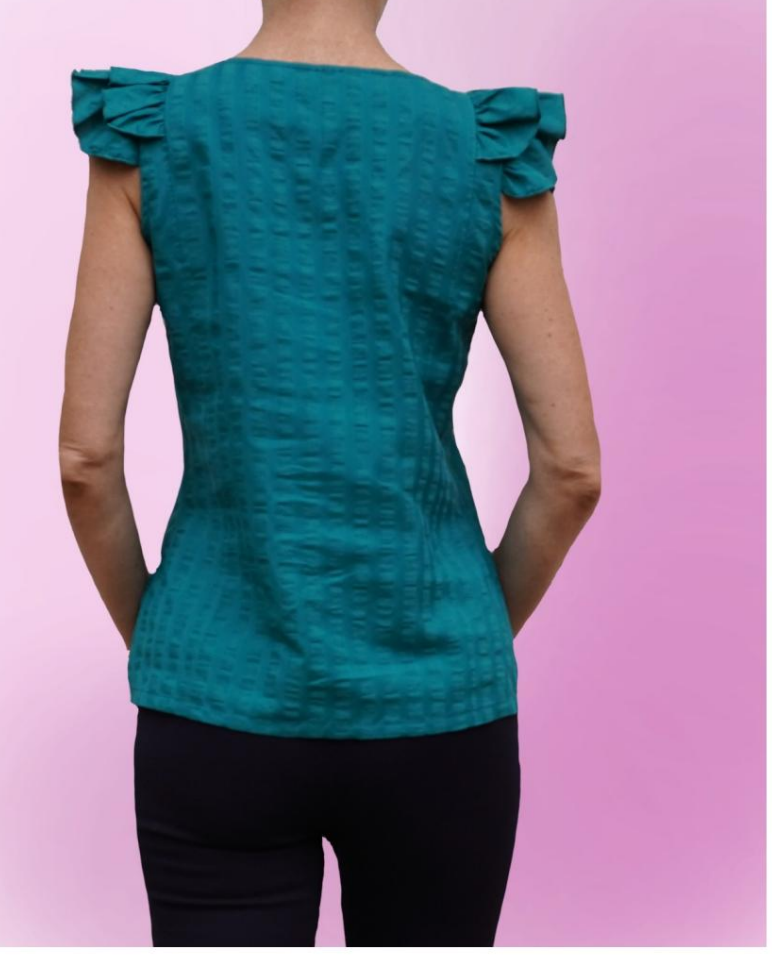

# **DESCRIPTION MODEL A-29**

• Model with double frill on the hollow. • V neckline in front, finished with placket. • Relaxed fit.

#### **VERY IMPORTANT FOR THE REALIZATION OF THE MODEL IS TAKING THE MEASUREMENTS.**

In the MEASUREMENTS page, selecting **"Show dummy for measures",** a dummy is displayed.

Selecting a box for entering measurements, for example Person Height, indicates how to correctly take this height.

**Your Measurements must be entered as requested, then it is the TittiCad program which processes them so that the original proportions of the model chosen by you adapt to the your measurements.**

### **THE A-29 MODEL IS COMPOSED OF FOLLOWING PARTS:**

**N.1 FRONT.** Once on the fabric fold.

**N.2 FRONT PANEL.** Once on the fabric fold.

**N.3 BEHIND CENTRAL.** Once on the fabric fold.

**N.4 BEHIND SIDE.** Once on the double fabric.

**N.5 BEHIND PANEL.** Once on the fabric fold.

**N.6 FIRST FLY.** Once on the double fabric.

**N.7 SECOND FLY.** Once on the double fabric.

**N.8 CLAMP GROOVE.** Once on the double fabric.

**Note:**

The pattern already includes seam allowances.

# **REALIZATION OF THIS MODEL MATERIAL REQUIRED FOR THE**

The fabric of the model in the photo is a viscose blend linen, without elastane.

- viscose. ÿ Recommended fabric: shirt cotton, linen,
- ÿ **QUANTITY** see next page.
- ÿ Thermo-adhesive cloth to reinforce facings.
- ÿ Sewing machine thread.

**Being a made-to-measure model, it is not possible to indicate the right quantity for all the materials required.**

**You will have to measure it appropriately.**

#### **PATTERN ON FABRIC AND QUANTITY OF FABRIC NECESSARY**

There are 2 possible cases, depending on whether you are using the TittiCad Program (installed on your PC), or the Online Pattern Making Service (present on the website www.titticad.com):

- TittiCad program:

By opening the PRINT page and selecting the **Arrangement on fabric**  item from the "List of Available Prints".

a suggestion of how to place the pattern on the fabric is displayed.

- [Online Patterns of www.titticad.com:](https://www.titticad.com/cartamodelli-online)

After entering the measurements and requesting the Free Preview, it is shown at the bottom of the page **Arrangement on fabric and required fabric length.**

The vertical arrow indicates the quantity of fabric required, while the horizontal arrow indicates the width of the fabric, it can be double fabric (when 75cm is indicated) or single fabric (when 150cm is indicated).

It is recommended to always take a little more (10-15 cm)

## **PACKAGING TIPS**

### **Pattern preparation**

[How to assemble TittiCad pattern.](https://www.devcad.com/tc_online/tutorial.asp?nome=assemblaggio_a4)

### **First steps in the packaging**

2-3 Things to know about fabric before placing pattern on fabric.

[How to place pattern on fabric.](https://www.devcad.com/tc_online/tutorial.asp?nome=primi_passi_2)

[Mark the outline of the pattern and assemble a front](https://www.devcad.com/tc_online/tutorial.asp?nome=primi_passi_3)  with a back.

## **Specific video tutorials for this model**

[MOD-A-29 Complete package. First part.](https://www.devcad.com/tc_online/tutorial.asp?nome=mod_a_29_parte1)

[MOD-A-29 Complete package. Second part.](https://www.devcad.com/tc_online/tutorial.asp?nome=mod_a_29_parte2)

[How to apply thermoadhesive canvas.](https://www.devcad.com/tc_online/tutorial.asp?nome=teletta)

[Double hem.](https://www.devcad.com/tc_online/tutorial.asp?nome=orlo_doppio)

For all the video tutorials on the packaging, click the link below:

www.titticad.com/package